## **Specify policy properties**

The **Name the Policy** section allows you to give your policy a name and a description. It is important to give your policies easily identifiable names and provide descriptions that help you select the appropriate policy during audits. The policy name and description can be changed later using the [Policy Properties](https://wiki.idera.com/display/SQLSecure33/Edit+policy+properties) window.

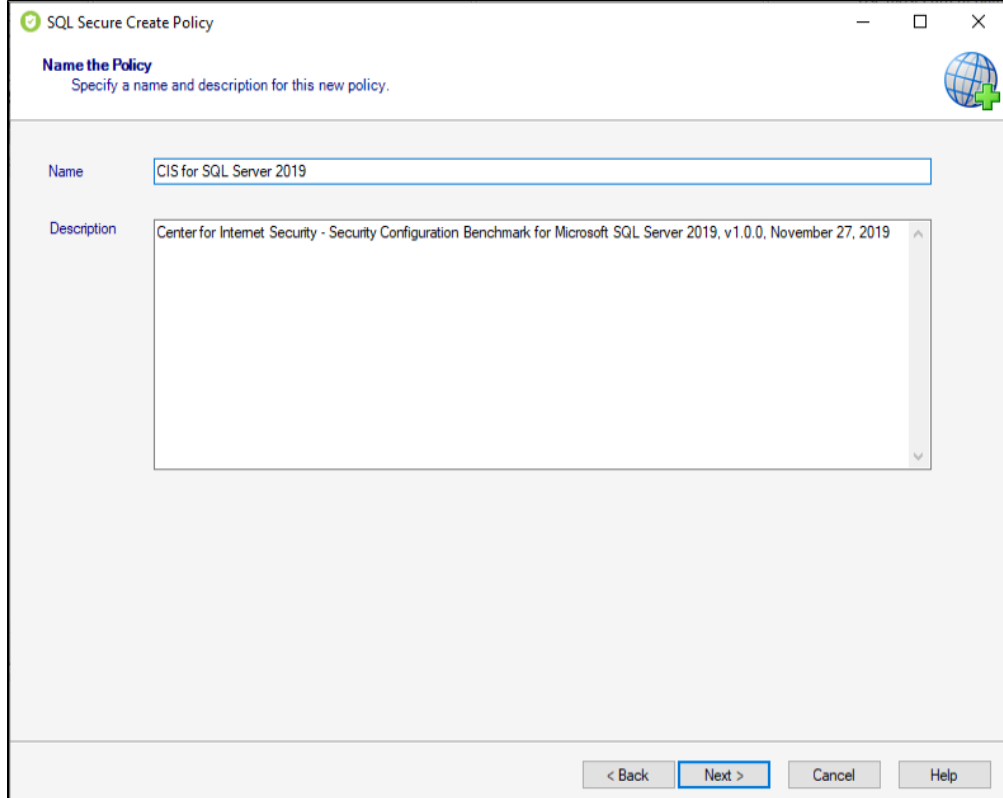

Click **Next** to go to the [Configure the Policy](https://wiki.idera.com/display/SQLSecure33/Select+security+checks) Section.

**[IDERA](#) | [Products](#) | [Purchase](#) | [Support](#) | [Community](#) | [Resources](#) | [About Us](#) | [Legal](#)**